Übung zur Vorlesung

# Digitale Medien

Vorlesung: Heinrich Hußmann Übung: Renate Häuslschmid, Hanna Schneider

> Ludwig-Maximilians-Universität München Wintersemester 2015/16

# Bildgröße und Auflösung

**Beispiel:**

Bild mit 2560 x 1920 Pixel Größe.

Breite [px] = Breite [in] \* Auflösung [ppi]

1 Inch (Zoll) =  $2,54$ cm

Anzeige auf dem Bildschirm mit 72 ppi: Breite[px] = Breite[in] \* Auflösung[ppi] 2560 = Breite[in] \* 72 ppi Breite[in] =  $2560 / 72 = 35,55$  inch  $Breite[cm] = Breite[in] * 2,54$  $Breite[cm] = 35,55 * 2,54 = 90,31cm$ 

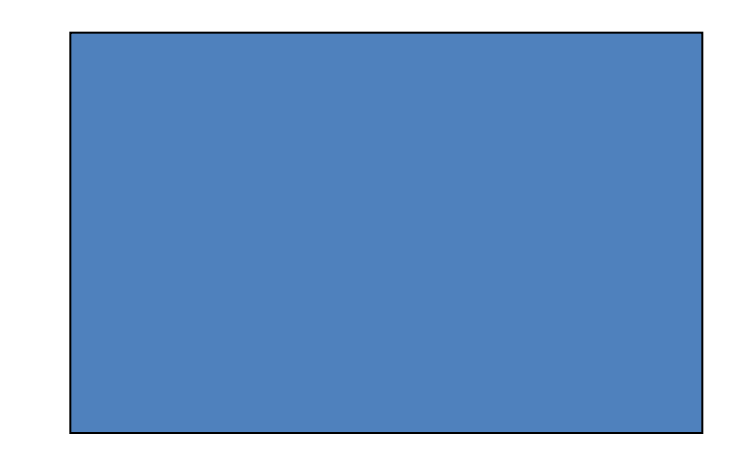

### Bildgröße und Auflösung

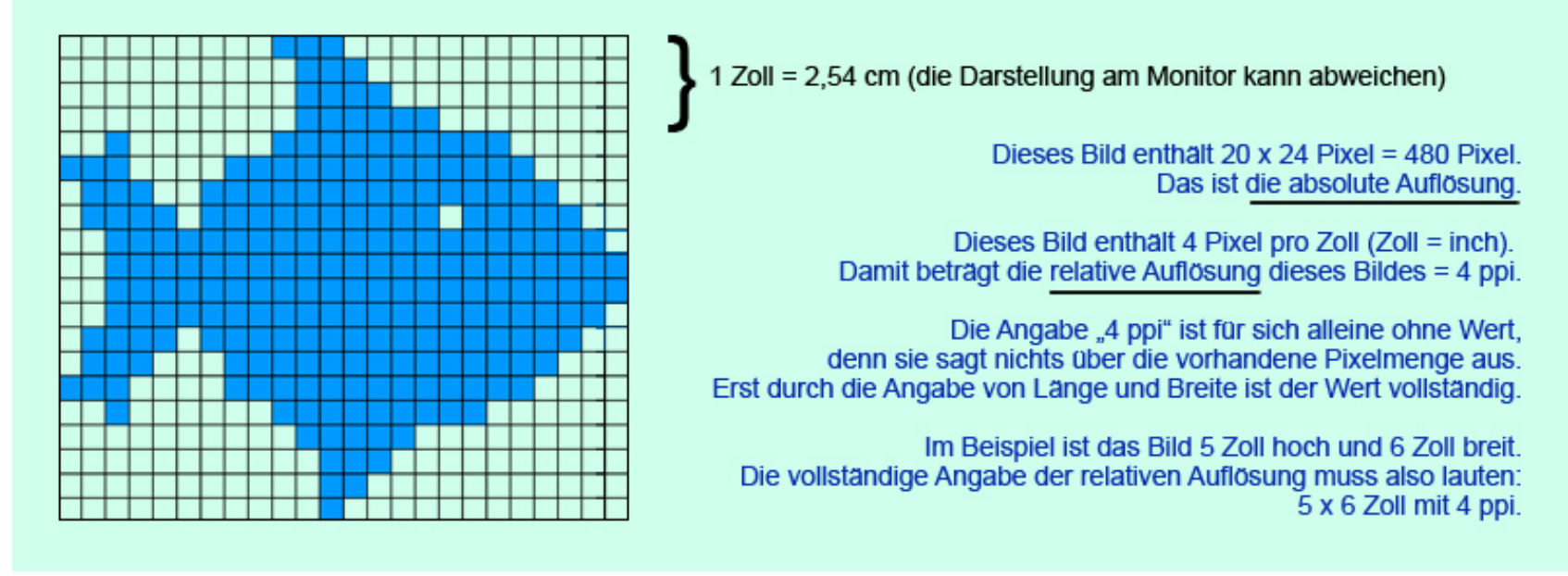

#### Quelle: wikipedia.org

# Bildgröße und Auflösung

**Beispiel:**

Breite [px] = Breite [in] \* Auflösung [ppi]

Bild mit **2560 x 1920** Pixel Größe.

1 Inch (Zoll) =  $2,54$ cm

Anzeige auf 19" Bildschirm, 40cm Bildbreite.

Wieviel ppi werden benötigt, um das Bild bildschirmfüllend anzuzeigen?

```
Breite[in] = Breite[cm] / 2,54
Breite[in] = 40cm / 2,54 = 15,75 in
Breite[px] = Breite[in] * Auflösung[ppi]
2560 = 15,75 * Auflösung[ppi]
Auflösung[ppi] = 2560 / 15,75 = 162,54 ppi
```
### PPI oder DPI

ppi = Wie viele Pixel pro Zoll (Inch) werden angezeigt?

dpi = Wie viele Punkte (dots) werden pro Zoll angezeigt?

Je nach Ausgabemedium werden oft mehrere dots zur Darstellung eines Pixels verwendet. Beispiele: Drucker (z.B. 4 Farbpunkte pro Pixel), Monitor (z.B. 3 Bildpunkte pro Pixel).

Ob man DPI oder PPI verwendet hängt also davon ab, was man sagen möchte.

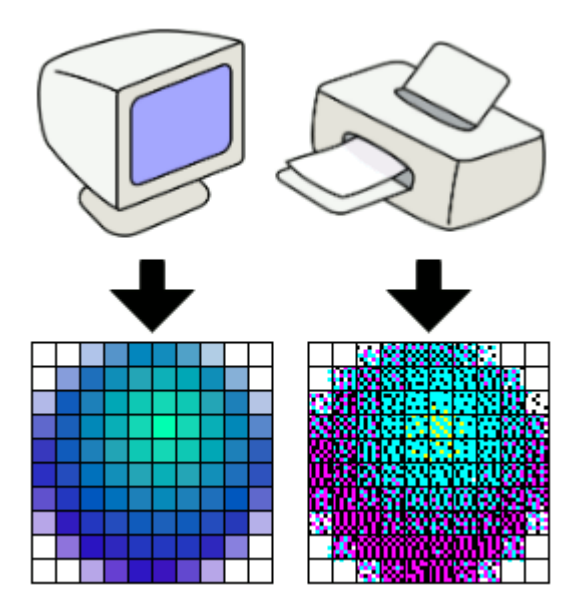

Quelle: wikipedia.org

Gimp starten

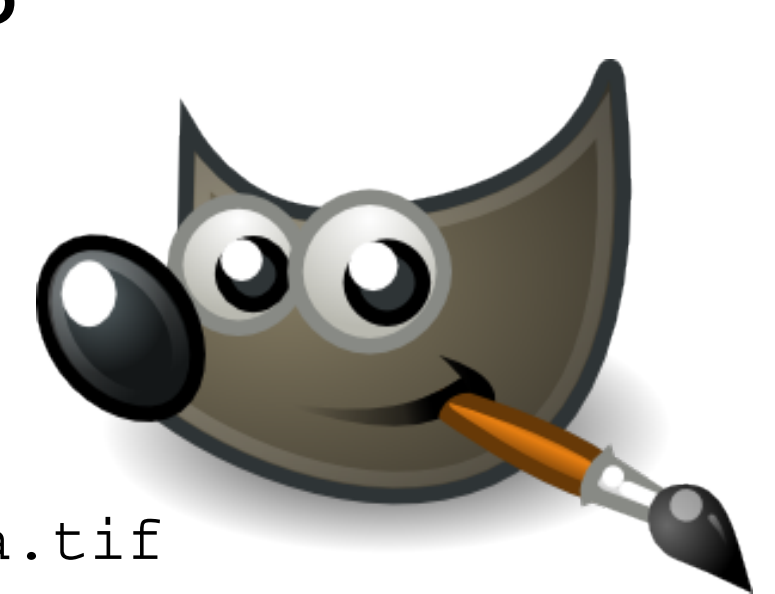

### Beispielbild:

/home/proj/mi\_dm/img/lena.tif

### oder

uebung8.zip auf der Webseite

### **Wichtige Funktionen in GIMP** (Version 2.8.6):

### **Skalierung:** Image → Scale Image

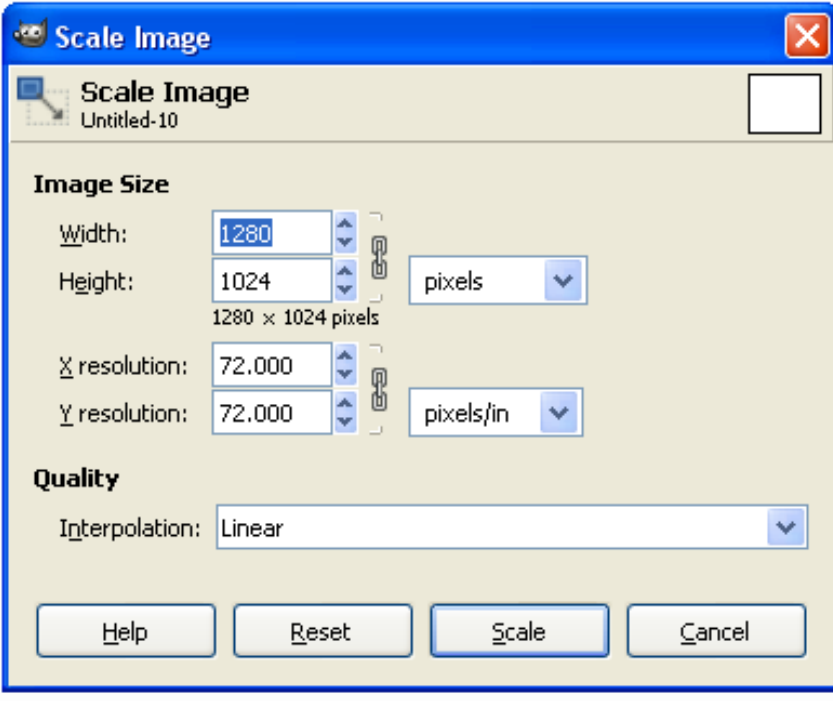

Auflösung in Bildpunkten

Anzeigeauflösung (z.B. in ppi)

### Interpolationseinstellung

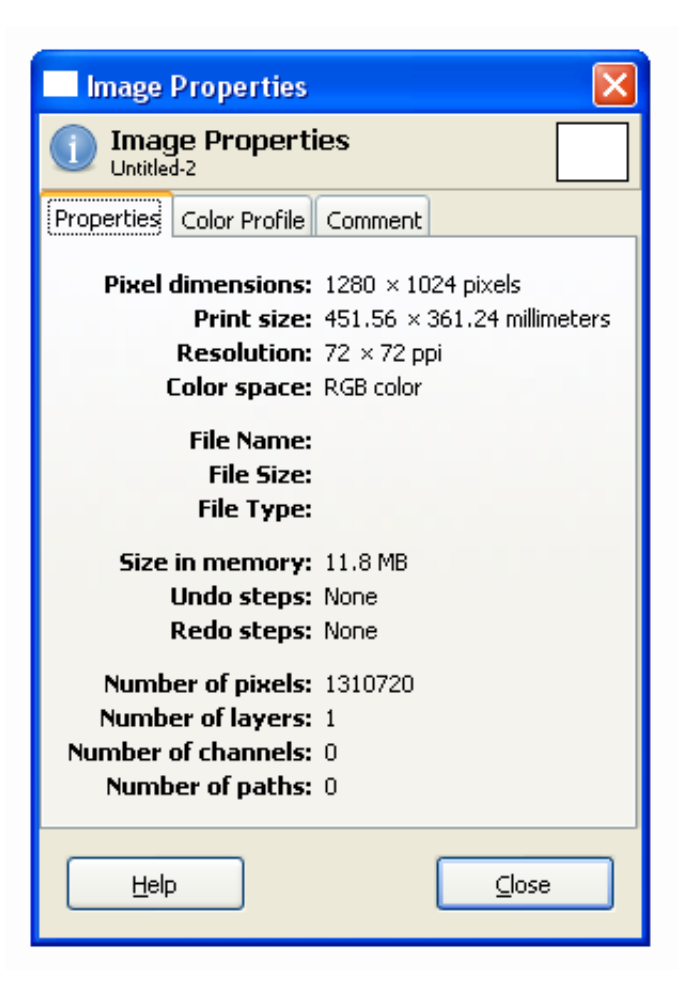

### **Wichtige Funktionen in GIMP:**

**Info-Fenster:** Image  $\rightarrow$  Image Properties

### **Informationen über das Bild:**

Größe und Auflösung, Farbtiefe

### **Wichtige Funktionen in GIMP:**

### **Farbkanäle:** Windows  $\rightarrow$  Dockable Dialogs  $\rightarrow$  Channels

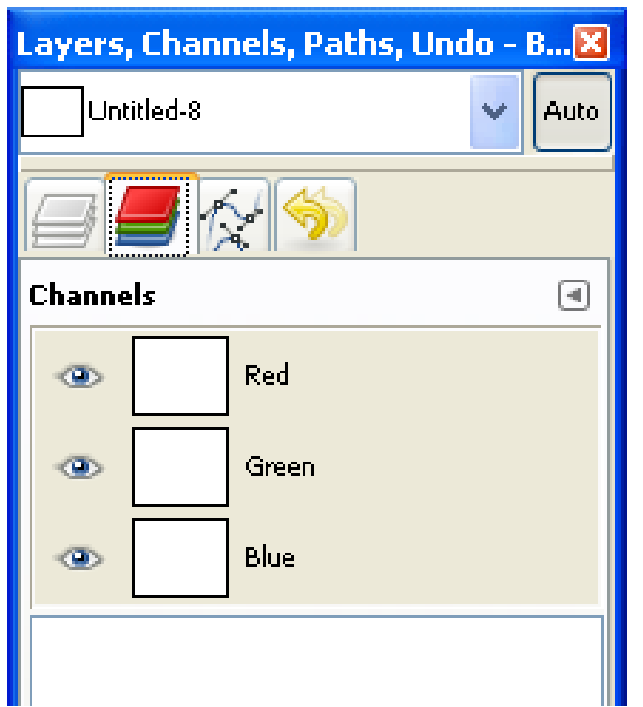

Einzelne Farbkanäle des Bildes

Zu-/Abschaltbar per Auge-Icon

#### **Wichtige Funktionen in GIMP:**

#### **Farbhistogramm:** Colors  $\rightarrow$  Info  $\rightarrow$  Histogram

Übersicht über die Farbverteilung

**Farbkurven:** Colors  $\rightarrow$  Curves Verstärkung/Abschwächung von einzelnen Farbanteilen

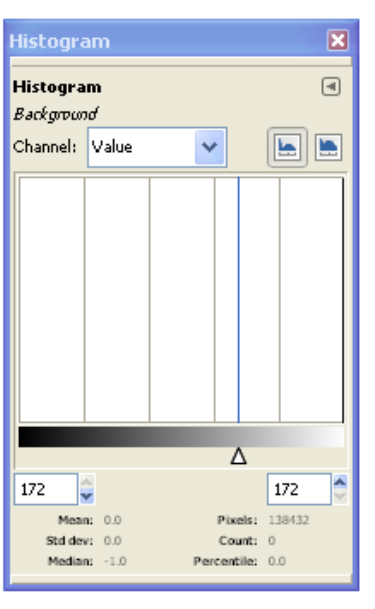

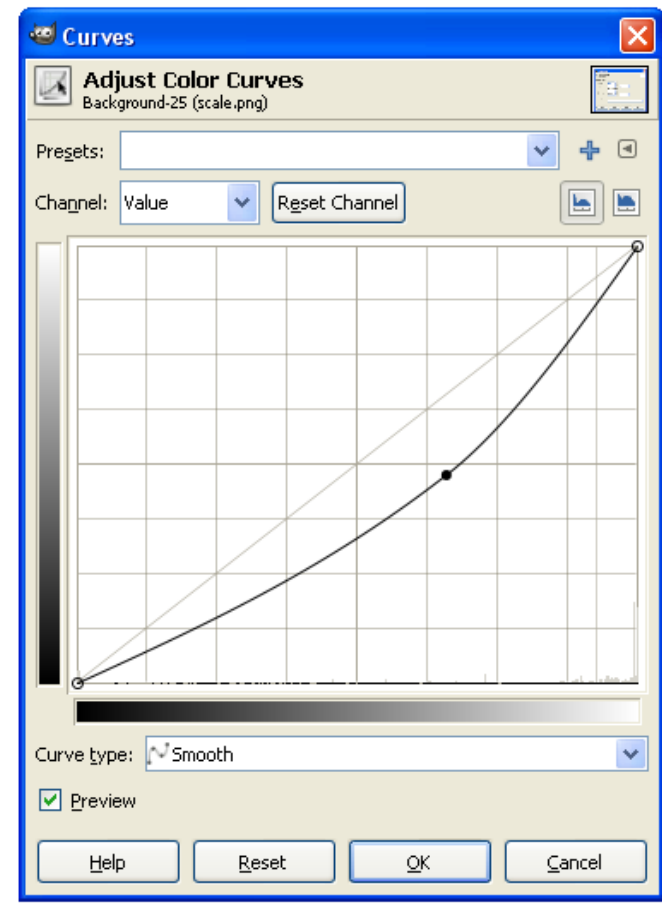

WS 2015/16 Digitale Medien- Medieninformatik Ludwig-Maximilians-Universität München <sup>10</sup>

#### **Wichtige Funktionen in GIMP:**

#### **Farben reduzieren:** Image  $\rightarrow$  Mode  $\rightarrow$  Indexed

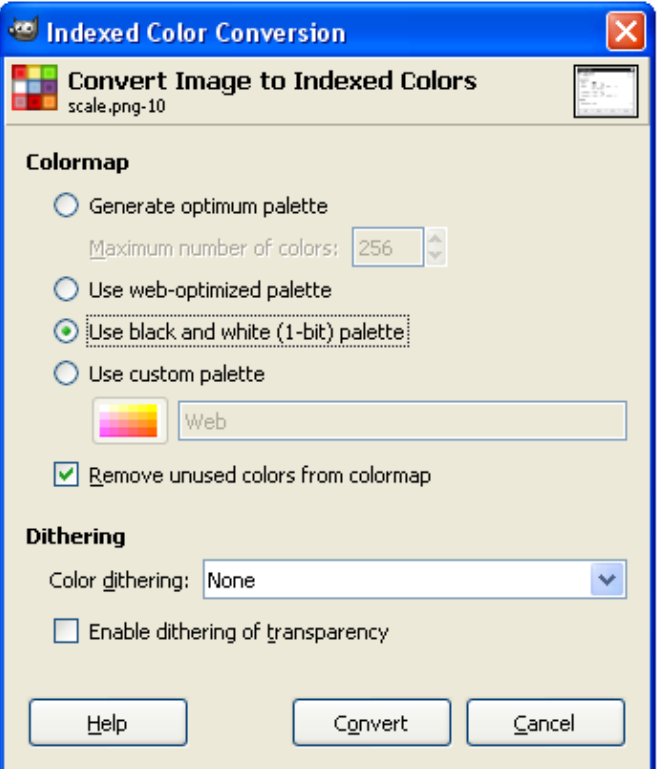

Reduktion der enthaltenen Farben auf kleineren Umfang

Auswahl verschiedener Paletten

und Rasterungs- (Dithering) Algorithmen

#### **Wichtige Funktionen in GIMP:**

### **Farbtabelle:** (nur falls Indizierte Farben) Windows  $\rightarrow$  Dockable Dialogs  $\rightarrow$  Colormap

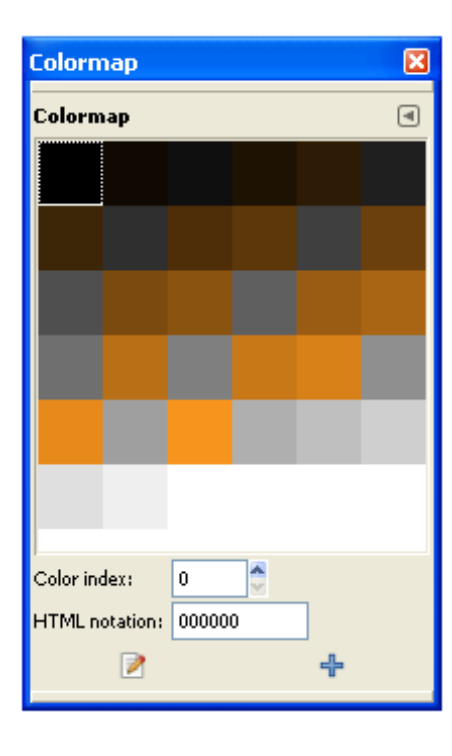

Enthaltene Farben des Bildes sind direkt manipulierbar

### Farbtabellen

Speicherplatzberechnung für Bilder mit Farbtabellen am Beispiel:

Bild (3x3 Pixel) mit 4 Verschiedenen Farben (0-3):

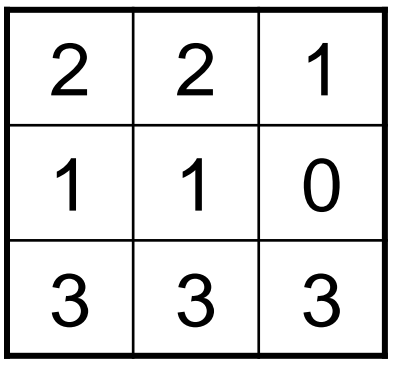

9 Pixel x 2 Bit = **18 Bit**

Da sowohl die Tabelle als auch die Pixeldaten in der Datei gespeichert werden müssen ergibt sich dadurch eine Dateigröße von 18 Bit + 104 Bit = **122 Bit**

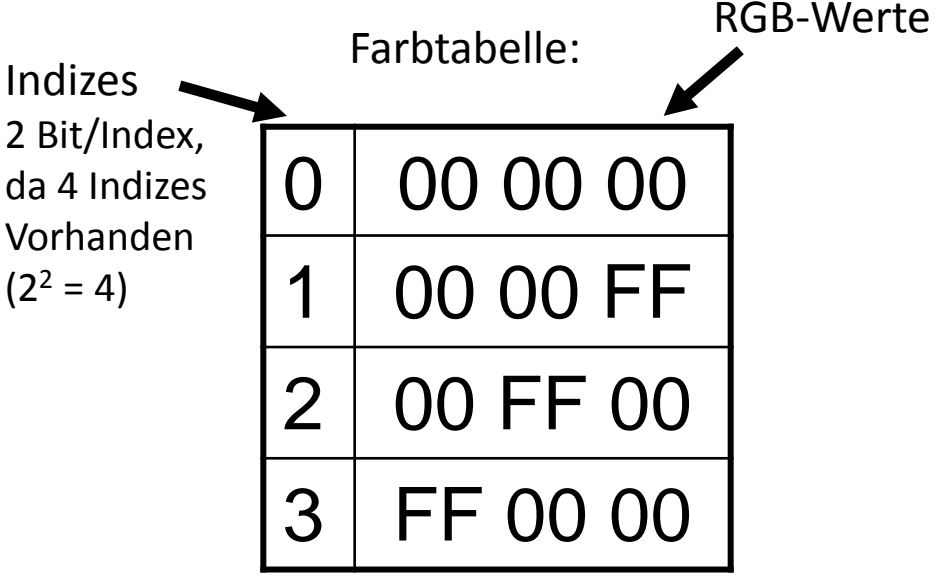

4 Farben x 24 Bit = 96 Bit = 12 Byte

4 Indizes x 2 Bit  $= 8$  Bit

 $\rightarrow$  benötigt 96 Bit + 8 Bit = **104 Bit** 

# Bitmap Format für mehr Informationen:

https://de.wikipedia.org/wiki/Windows\_Bitmap

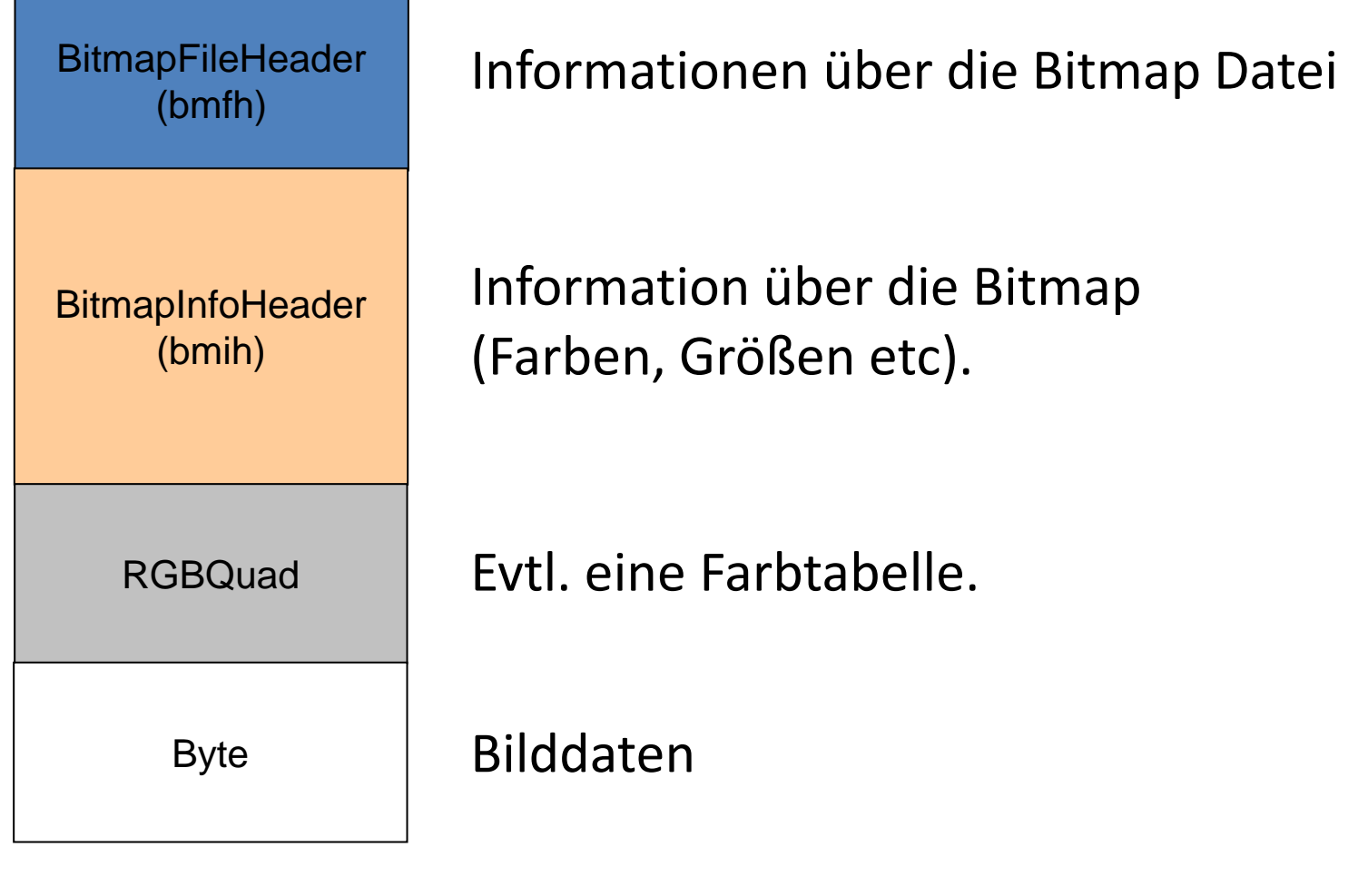

WS 2015/16 Digitale Medien- Medieninformatik Ludwig-Maximilians-Universität München <sup>14</sup>

### BitmapFileHeader

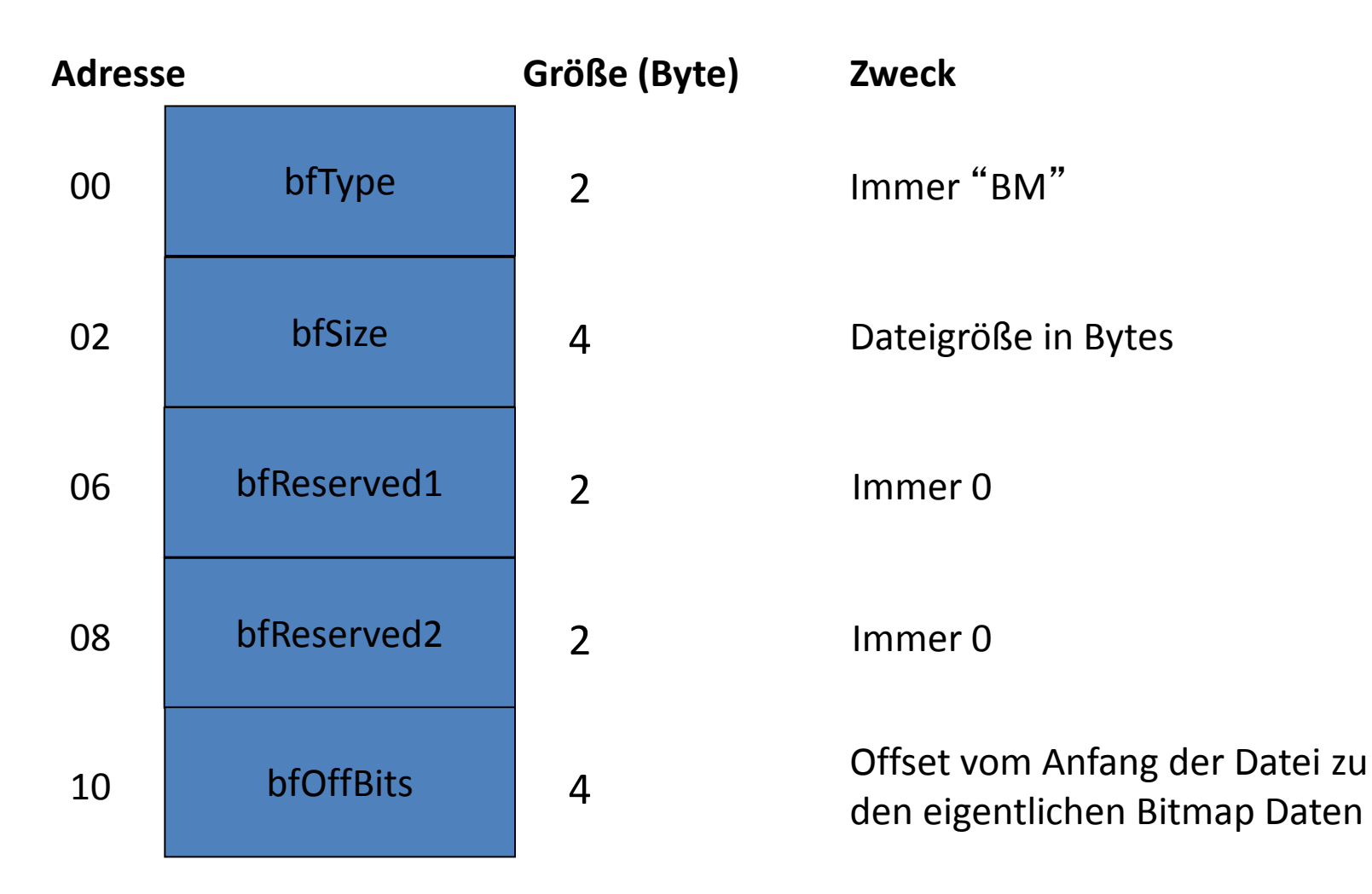

WS 2015/16 Digitale Medien- Medieninformatik Ludwig-Maximilians-Universität München <sup>15</sup>

### BitmapInfoHeader

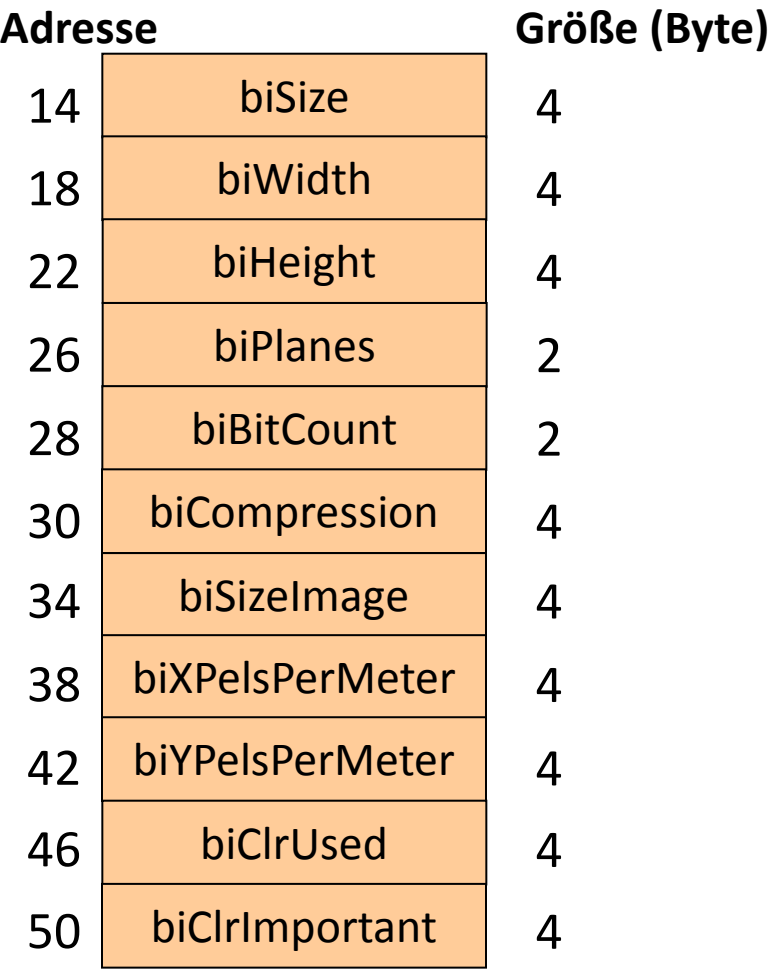

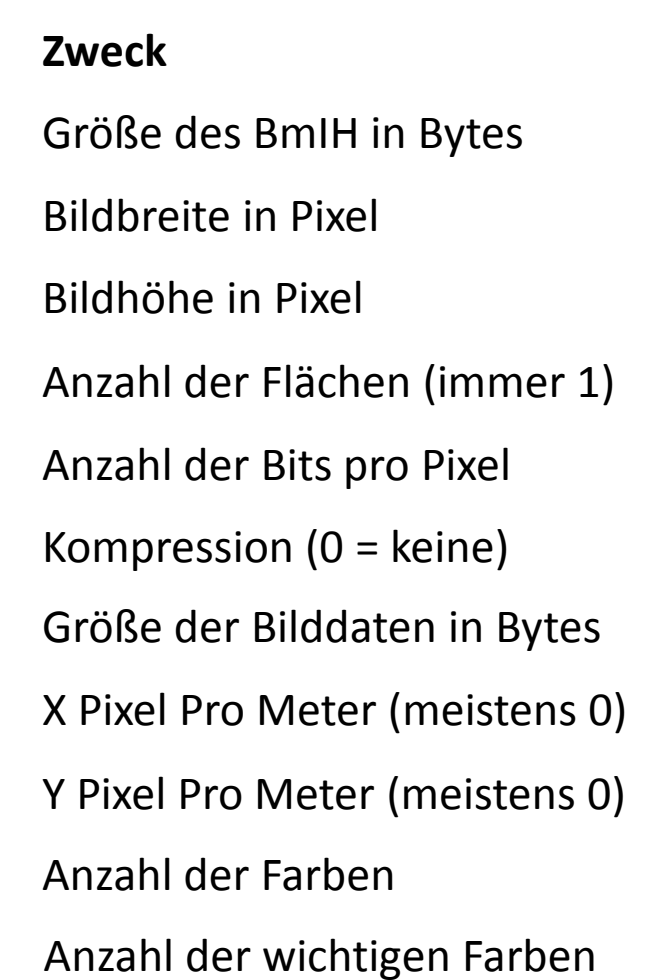

### Farbtabelle

RGBQuad

#### **Eintrag für eine Farbe:**

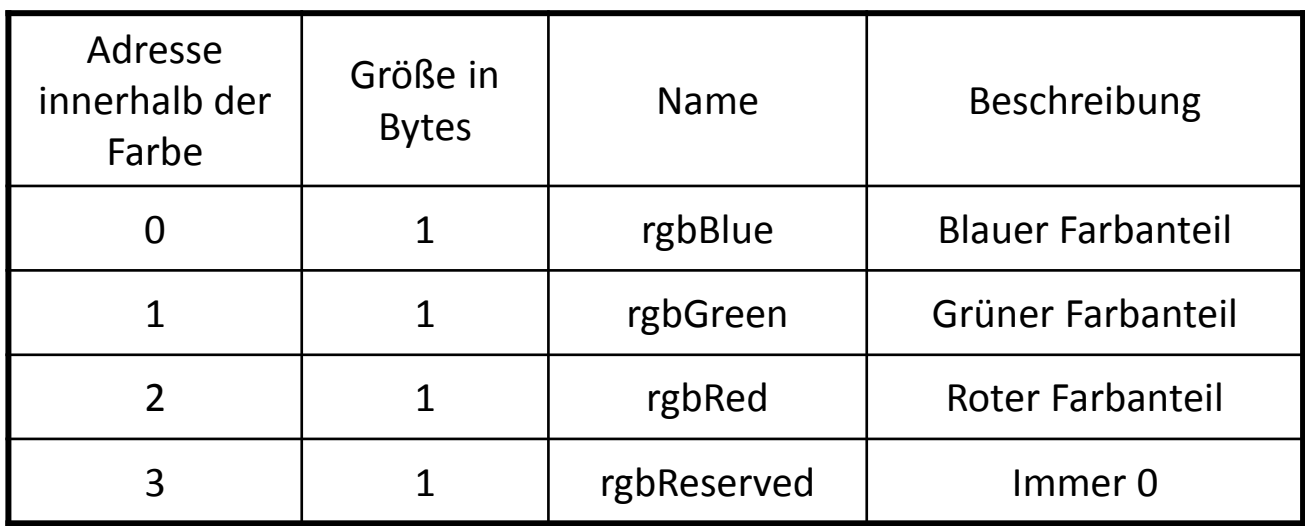

### Bilddaten

Byte

Je nach Einstellungen entweder BGR Werte oder Referenz auf die Tabelle.

Die erste Datenzeile in der Datei repräsentiert die unterste Zeile im Bild.

Zeilen deren Bytes nicht durch 4 teilbar sind werden mit beliebigen Bytes aufgefüllt.

# Aufgabe 1

- a) Eine Bilddatei mit einer Auflösung von 640x480 Pixeln sei vorgegeben. Berechnen Sie den benötigten Speicherplatz in Kilobytes (1 KByte = 1.000 Byte), falls die Datei mit folgenden Werten unkomprimiert und ohne Farbpalette gespeichert wird:
	- a. Farbauflösung 8 Bit pro Farbe (RGB), 72 ppi
	- b. Farbauflösung 4 Bit pro Farbe (RGB), 72 ppi
	- c. Farbauflösung 2 Bit pro Farbe (RGB), 72 ppi
	- d. Farbauflösung 2 Bit pro Farbe (RGB), 300 ppi

Welche Auswirkung haben ppi auf die Dateigröße? Erklären Sie warum das so ist.

b) Sie wollen die Datei nun in der Größe 12´,7 x 12,7cm drucken. Wie viele ppi können maximal ohne Skalierung des Bildes erreicht werden (Anmerkung: 1 Zoll (Inch) = 2,54 cm)? Erläutern Sie wie Sie auf diesen Wert kommen.

### Lösung zu Aufgabe 1 a)

- a. 24 Bit, 72 ppi:  $640 * 480 * 24 = 7.372.800$  Bit = 921.600 Bytes = 921,6 KBytes
- b. 12 Bit, 72 ppi:  $640 * 480 * 12 = 3.686.400$  Bit = 460.800 Bytes = 460,8 KBytes
- c. 6 Bit, 72 ppi:  $640 * 480 * 6 = 1.843.200$  Bit = 230.400 Bytes = 230,4 KBytes
- d. 6 Bit, 300 ppi: 230,4 Kbytes (Dateigröße unabhängig von ppi)

Die ppi Anzahl hat keine Auswirkung auf die Dateigröße. Sie gibt lediglich an, wie dicht die Pixel gesetzt werden und verändert aber nicht die Pixelanzahl.

### Lösung zu Aufgabe 1 b)

12.7 cm = 12.7 / 2,54 in = 5 in Breite[px] = Breite[in] \* Auflösung[ppi]

Breite: 640 px = 5 in \* Auflösung Auflösung =  $640$  px  $/ 5$  in = 128 ppi

Höhe: 480 px = 5 in \* Auflösung Auflösung  $=$  480px / 5 in  $=$  96 ppi

 $\rightarrow$  Maximal 128 ppi in der Breite und 96 ppi in der Höhe. Ohne Skalierung werden 140 px in der Breite abgeschnitten.

# Aufgabe 2

Ein Bild mit 12 Farben (von 0 bis 11) ist gegeben.

Das Bild soll einmal mit und einmal ohne Farbtabelle gespeichert werden. Vergleichen Sie den benötigten Speicherplatz, falls 24-Bit-Farben verwendet werden.

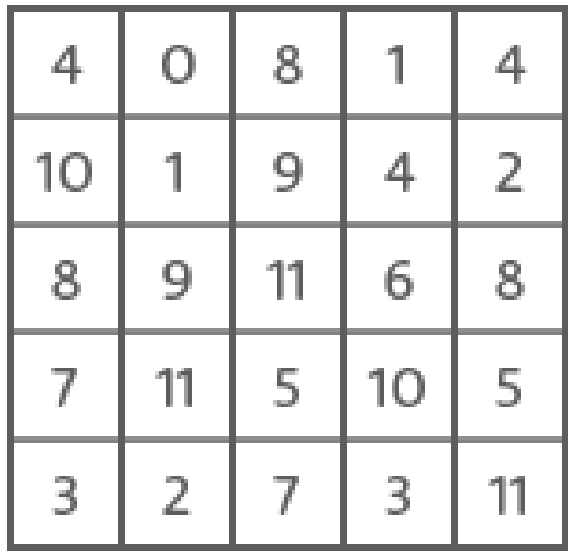

### Lösung zu Aufgabe 2

#### **Ohne Farbpalette:**

25 Pixel, jeweils 24 Bit: 25 \* 24 = **600 Bit**

#### **Mit Farbpalette:**

Zur Referenzierung einer Farbe benötigt man mindestens 4 Bit (größter Wert in der Palette 11).

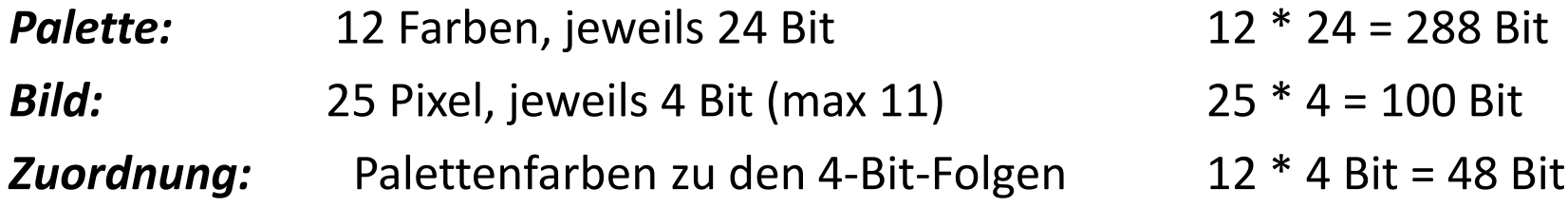

*Zusammen:* 288 + 100 + 48 = **436 Bit**

# Aufgabe 3 a) und b)

Im ZIP-Archiv zur Aufgabe finden Sie die Datei "aufgabe3.bmp".

- a) Welche Bildgröße in Pixel hat die Grafik "aufgabe3.bmp"? Geben Sie auch die Stelle im Hexcode und den entsprechenden Hexadezimal-Code mit an.
- b) In dem Bitmap ist eine geheime Nachricht versteckt. Finden Sie diese Nachricht und beschreiben Sie, warum dies möglich ist ohne Auswirkungen auf das Bild zu haben. Ihre Lösung muss sowohl die geheime Nachricht als auch die Erklärung enthalten.

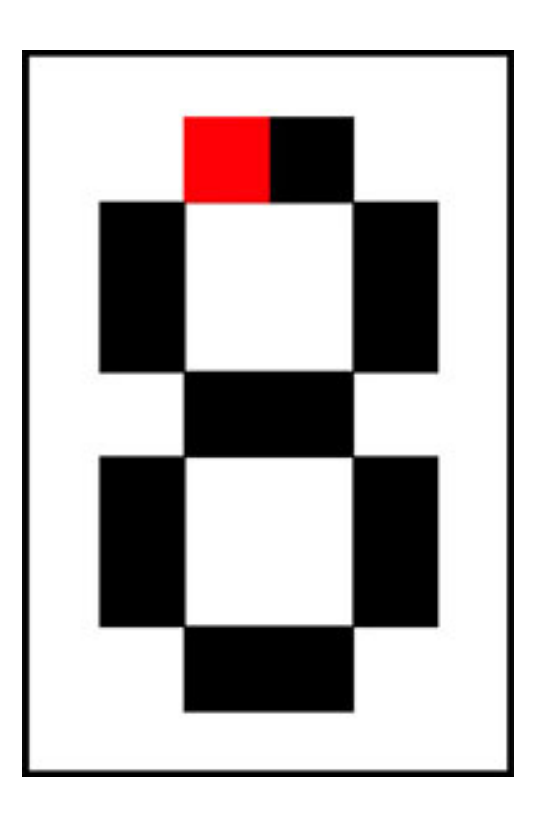

# Lösung zu Aufgabe 3 a) und b)

- a) Breite: Offset  $18 4$  Byte  $\rightarrow$  06 00 00 00  $\rightarrow$  6 Pixel Höhe: Offset 22 – 4 Byte  $\rightarrow$  09 00 00 00  $\rightarrow$  9 Pixel
- b) Nachricht: "DM ROCKT"

Im Bitmap Format werden Reihen, bei denen die benötigte Anzahl von Bytes kein Vielfaches von 4 sind solange mit zusätzlichen Bytes aufgefüllt bis diese Eigenschaft eintrifft. Diese Bytes können beliebigen Wert haben. Daher haben diese Änderungen keine Auswirkung auf die Datei.

6px pro Reihe, 3 Byte pro Farbe  $\rightarrow$  6\*3 Byte pro Reihe = 18 → 2 Byte müssen zur 20 aufgefüllt werden.

# Aufgabe 3 c)

Nutzen Sie einen Hex-Editor, um die Bitmap Datei zu manipulieren. Fügen Sie den ersten Buchstaben Ihres Vornamens in das Bitmap ein. Der äußere Rand der Grafik muss weiß bleiben. Der Buchstabe soll bis auf einen Pixel schwarz sein. Der oberste linke Pixel des Buchstabens soll in einem vollen Rot dargestellt werden analog zum Beispiel rechts, das eine 8 zeigt, welche in die Grafik eingefügt wurde. Nutzen Sie dazu ausschließlich den Hex-Editor. Die geheime Nachricht darf dabei nicht verloren gehen. Fügen Sie Ihrer Abgabe sowohl die Beschreibung der Herangehensweise als auch das fertige Bild bei.

# Lösung zu Aufgabe 3 c)

#### Beispiel A:

42 4D EC 00 00 00 00 00 00 00 36 00 00 00 28 00 00 00 06 00 00 00 09 00 00 00 01 00 18 00 00 00 00 00 B6 00 00 00 12 0B 00 00 12 0B 00 00 00 00 00 00 00 00 00 00 FF FF FF FF FF FF FF FF FF FF FF FF FF FF FF FF FF FF 44 4D FF FF FF 00 00 00

FF FF FF FF FF FF 00 00 00 FF FF FF 12 00 FF FF FF 00 00 00 FF FF FF FF FF FF 00 00 00 FF FF FF 52 4F FF FF FF 00 00 00 00 00 00 00 00 00 00 00 00 FF FF FF 43 4B FF FF FF 00 00 00 FF FF FF FF FF FF 00 00 00 FF FF FF 00 00 FF FF FF 00 00 00 FF FF FF FF FF FF 00 00 00 FF FF FF 54 00 FF FF FF 00 00 00 FF FF FF FF FF FF 00 00 00 FF FF FF 00 00 FF FF FF FF FF FF 00 00 FF 00 00 00 FF FF FF FF FF FF 00 00 FF FF FF FF FF FF FF FF FF FF FF FF FF FF FF FF FF 00 00 00 00

Wichtig: Daten werden "kopfüber" und Farben als BGR gespeichert

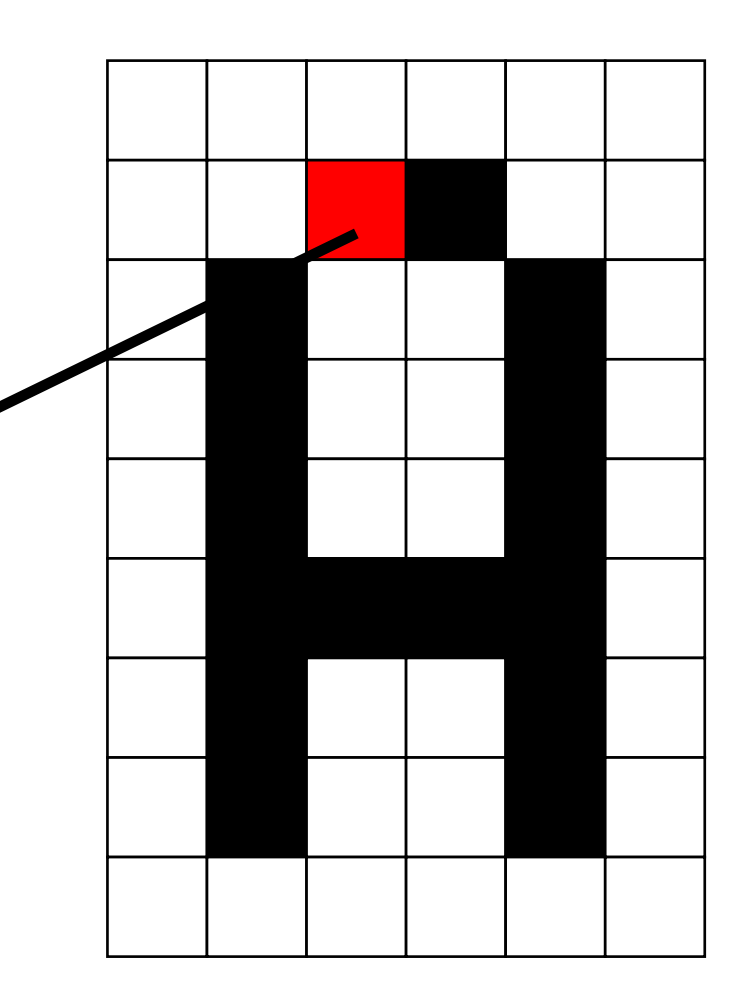

# Übungsblatt 8

• Übungsblatt 8:

<https://www.medien.ifi.lmu.de/lehre/ws1516/dm/>

• Abgabe bis Freitag den 18.12.2015, 09:00 Uhr morgens in [UniWorX](https://uniworx.ifi.lmu.de/?action=uniworxCourseWelcome&id=488)